## microsiga

## **Boletim Técnico**

## **Cálculo do Dissídio Retroativo para verbas lançadas em valor**

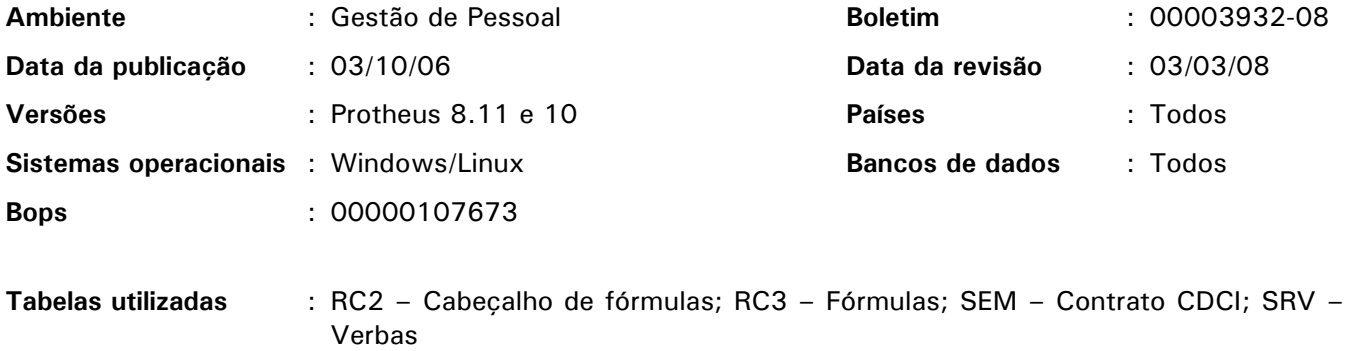

A rotina Dissídio Retroativo recalcula verbas lançadas somente em horas e dias.

Porém, foi constatada a necessidade de recalcular verbas lançadas em valor e para isso foi criada a função "fVlDiss()", a fim de tratar essas informações em valor.

Desta forma, essa função deve constar em uma fórmula para que seja inserida no roteiro de cálculo da folha.

Para viabilizar essa necessidade, deve-se também criar um campo no cadastro de Verbas, de forma a definir se a verba cadastrada deve ser reajustada no cálculo de dissídio retroativo, quando lançada em valor.

Procedimentos para implementação

1. No ambiente Configurador, opção "Ambiente/Base de Dados/Base de Dados", crie o campo "RV\_VALDISS" na tabela de Verbas – SRV – conforme instruções a seguir:

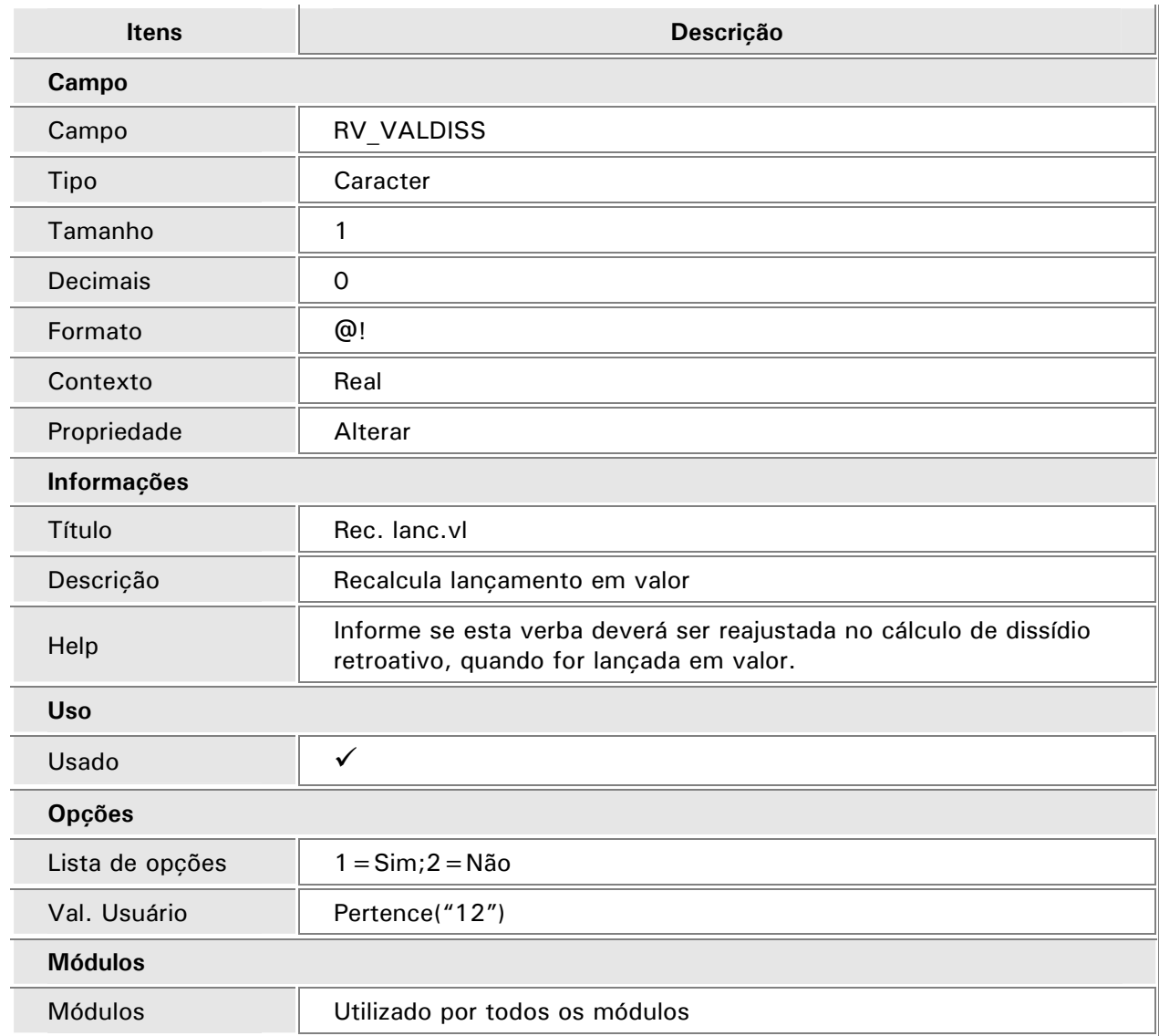

Procedimentos de utilização

- 1. No ambiente Gestão de Pessoal, opção "Atualizações/Cadastro/Verbas" (GPEA040), nas verbas que necessitam de recálculo na rotina Dissídio Retroativo, selecione a opção "Sim" no novo campo "Rec. lanc.vl" (RV\_VALDISS).
- 2. Em seguida, na opção "Atualizações/Definições de Cálculo/Mnemônicos" (GPEA300), cadastre um mnemônico do tipo "lógico" para receber o retorno da fórmula de recálculo das verbas lançadas em valor.

Por exemplo: M\_LVLDISSI

3. Inclua uma fórmula por meio da opção "Atualizações/Definição de Cálculo/Fórmulas" (GPEA290) que chame a função "fVlDiss()", apenas quando o mnemônico criado for verdadeiro. Por exemplo: VAL\_DISSIDIO

Observe o cadastro de Fórmulas:

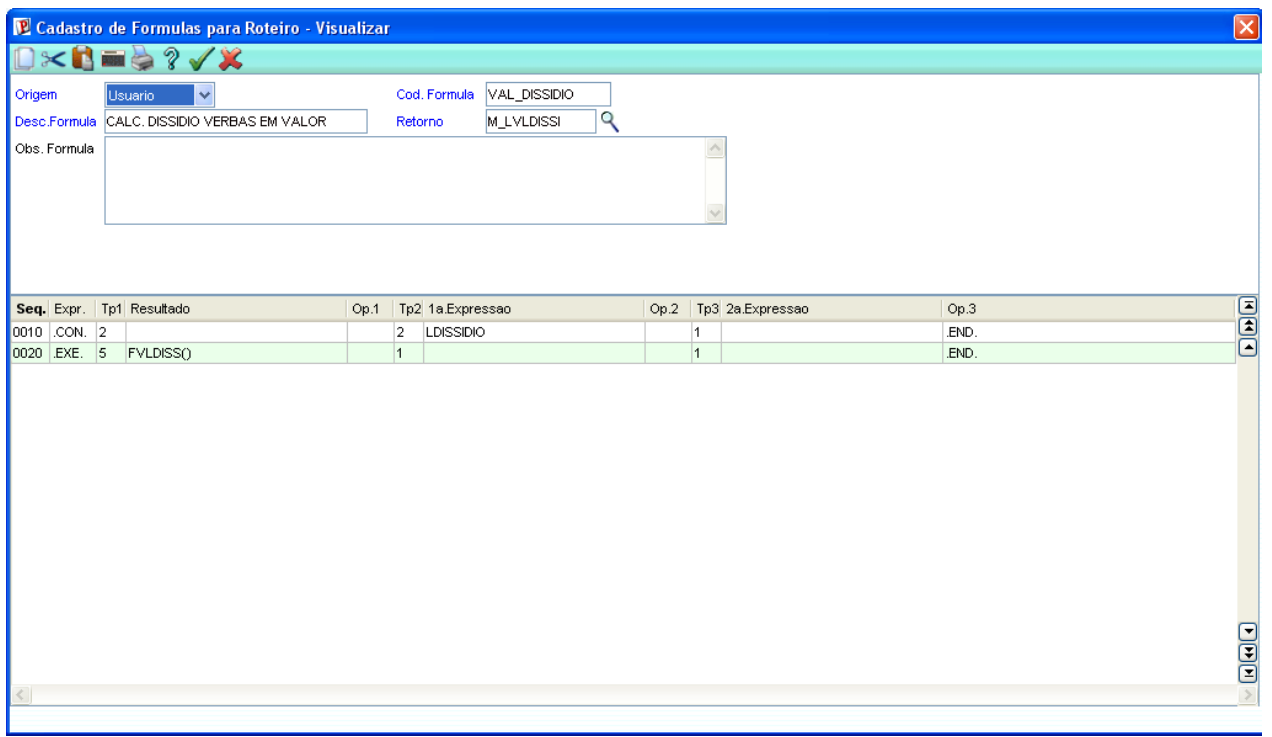

4. Na opção "Atualizações/Definição de Cálculo/Roteiros Cálculo" (GPEA160), inclua, no roteiro da folha, uma seqüência que execute a fórmula criada e que deve ser incluída antes da valorização das verbas.

## *Observação:*

Essa implementação deve ser realizada somente quando constatada a necessidade de recálculo das verbas lançadas em valor.